## Инструкция «Как получить сертификат ПФДО»

## 1 способ получения сертификата ПФДО (Онлайн через Навигатор дополнительного образования Тюменской области)

1. Зайти в Навигатор дополнительного образования Тюменской области (https://edo.72to.ru)  $\theta$  edo.72to.ru

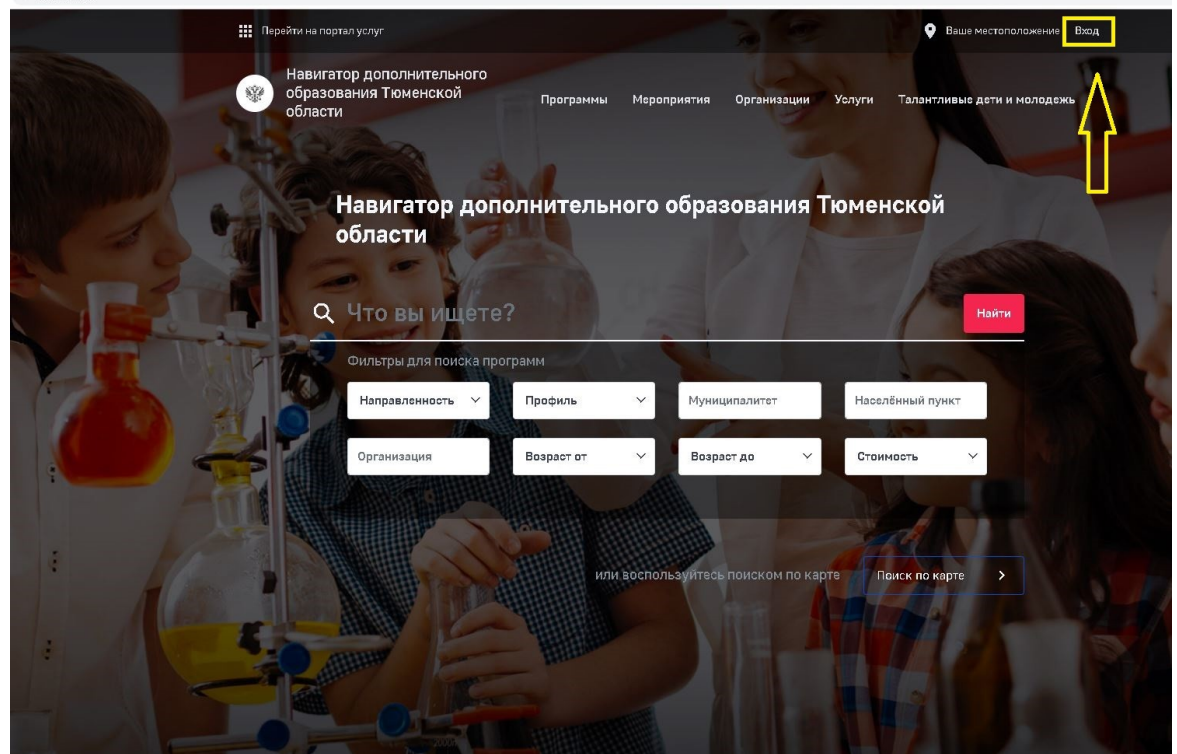

2. В левом верхнем углу выбрать «Вход». После этого сайт перенаправит Вас на портал госуслуги (gosuslugi.ru), где необходимо пройти авторизацию по ЕСИА.

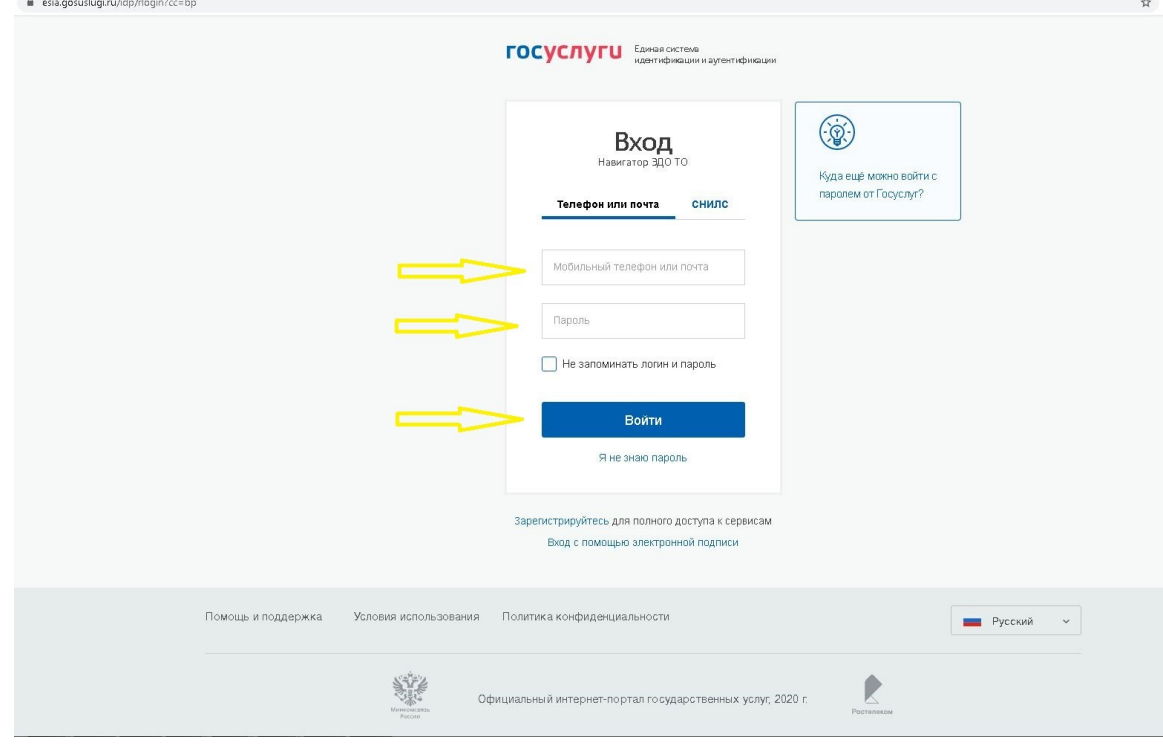

Портал госуслуг (gosuslugi.ru) запросит у Вас разрешение на использование данных, размещенных Вами в личном кабинете на сайте. 3. Просматриваете перечень данных, которые будут подтягиваться в Навигатор дополнительного образования Тюменской области из личного кабинета портала госуслуги.

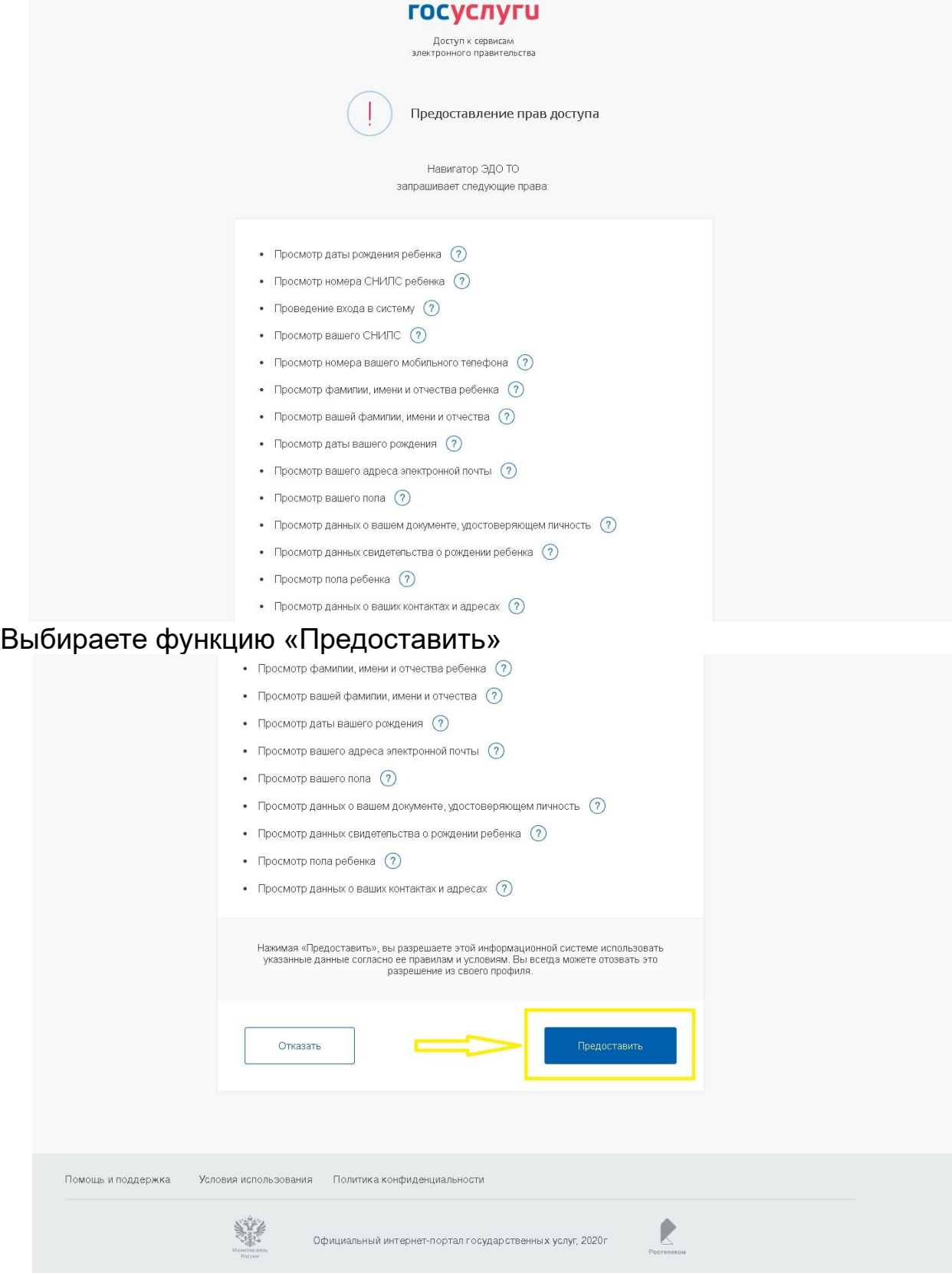

ВНИМАНИЕ: Нажимая «Предоставить», вы разрешаете информационной системе (Навигатор дополнительного образования Тюменской области) использовать указанные данные. Вы всегда можете отозвать это разрешение из своего профиля.

4. Происходит автоматический переход обратно на Навигатор дополнительного образования Тюменской области. В верхнем правом угла будет отображаться имя пользователя. Выбираем раздел «Услуги».

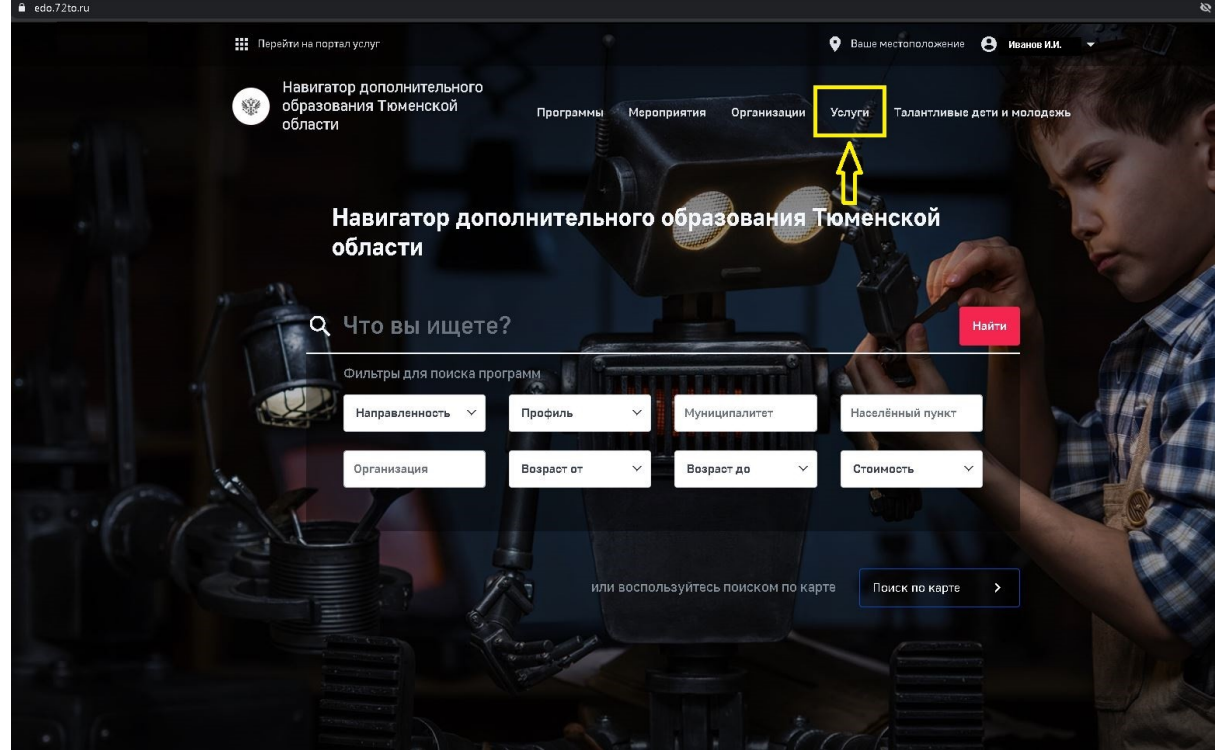

5. Выбирает функцию «Подача заявления на получение сертификата ПФДО»

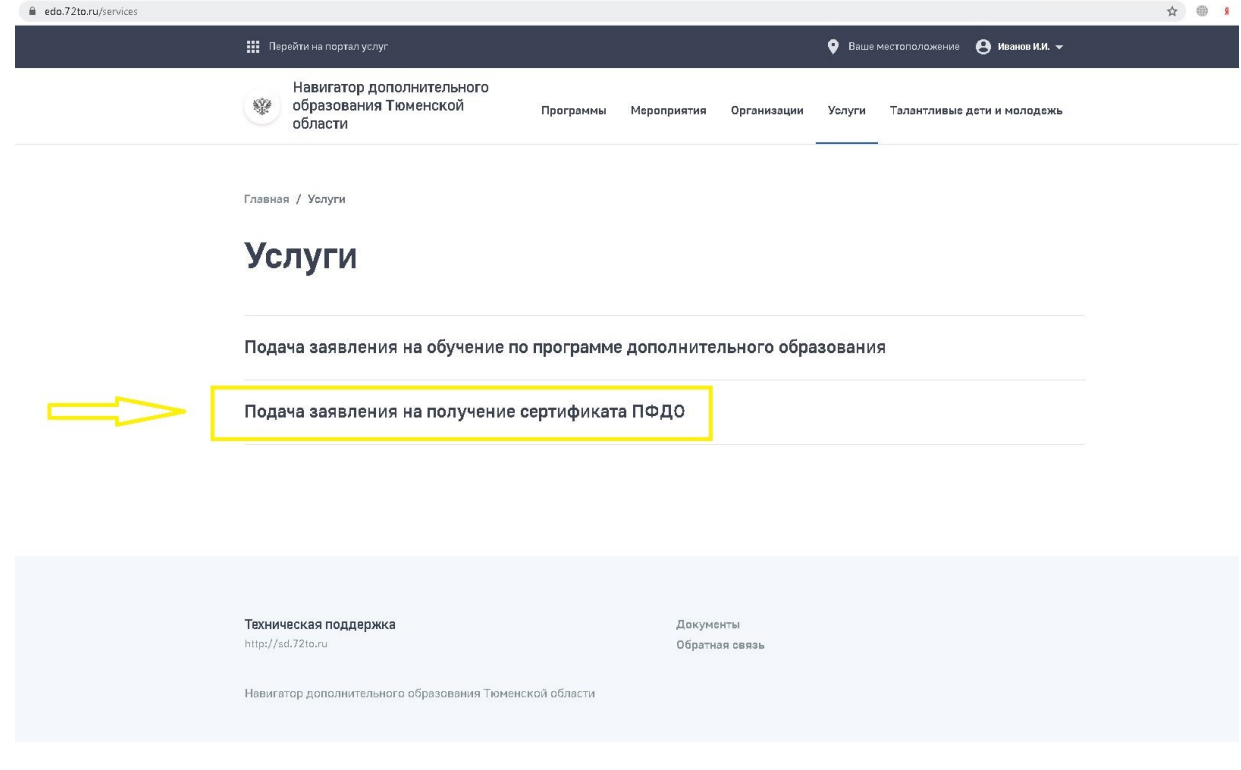

6. Открывается форма, которая частично заполнена данными имеющимися на портале госуслуги. Пустые поля необходимо заполнить. При правильном внесении данных в поле с информацией появляется зеленая галочка.

6.1. Сначала вносится информация о родителе (законном представителе) ребенка.

ВНИМАНИЕ: В обязательном порядке прикладывается скан-копия паспорта родителя (законного представителя) ребенка. Объем архива не более 5 мб.

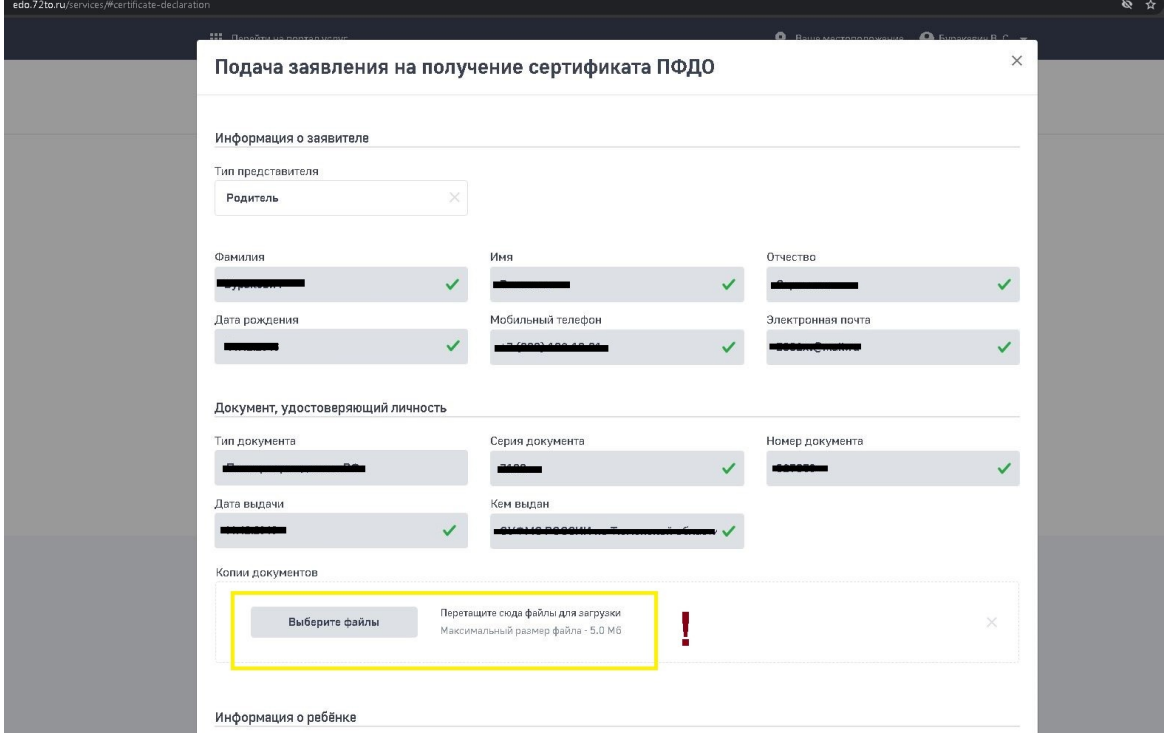

6.2. Вносятся данные по ребенку. При правильном внесении данных в поле с информацией появляется зеленая галочка.

ВНИМАНИЕ: В обязательном порядке прикладываются скан-копии свидетельства о рождении ребенка, СНИЛС ребенка (при наличии), справка из общеобразовательного учреждения города Тюмени (для учащихся г.Тюмени). Все указанные скан-копии документов должны быть объединены в один архивный документю Объем архива — не более 5 мб.

7. Ставим отметки с разрешением об обработке персональных данных, ознакомление с Правилами ПФДО в Тюменской области, и согласием об информировании уполномоченного органа при смене данных. Далее - «Отправить».

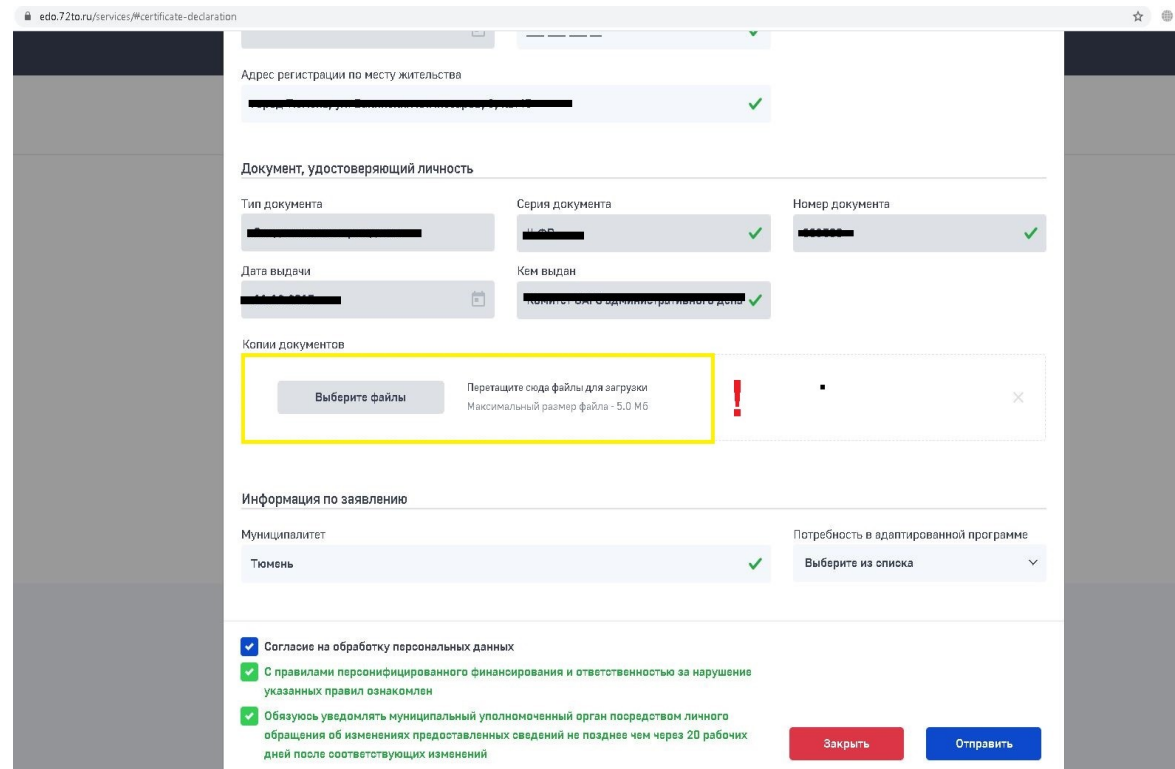

Обращаю Ваше внимание, что ознакомиться с Правилами ПФДО в Тюменской области можно в Навигаторе дополнительного образования в разделе «Документы» или по *[ссылке](https://pioner72.ru/uploads/ckeditor/attachments/2082/%D0%9F%D1%80%D0%B8%D0%BA%D0%B0%D0%B7_%D0%94%D0%A4%D0%9A%D0%A1%D0%B8%D0%94%D0%9E_%D0%A2%D0%9E_%D0%BE%D1%82_2.09.2020_%D0%B3.___227__5696407v1_.PDF)*.

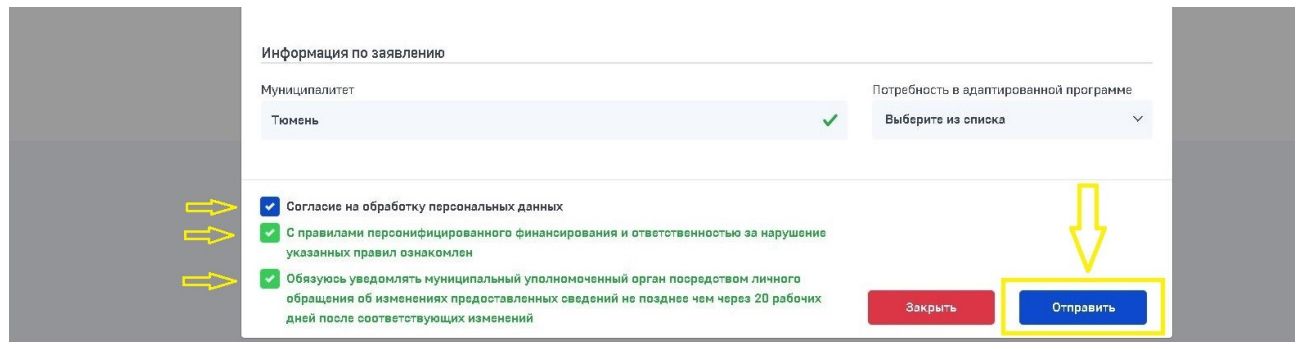

8. После отправки заполненной формы появится уведомление с номером заявки.

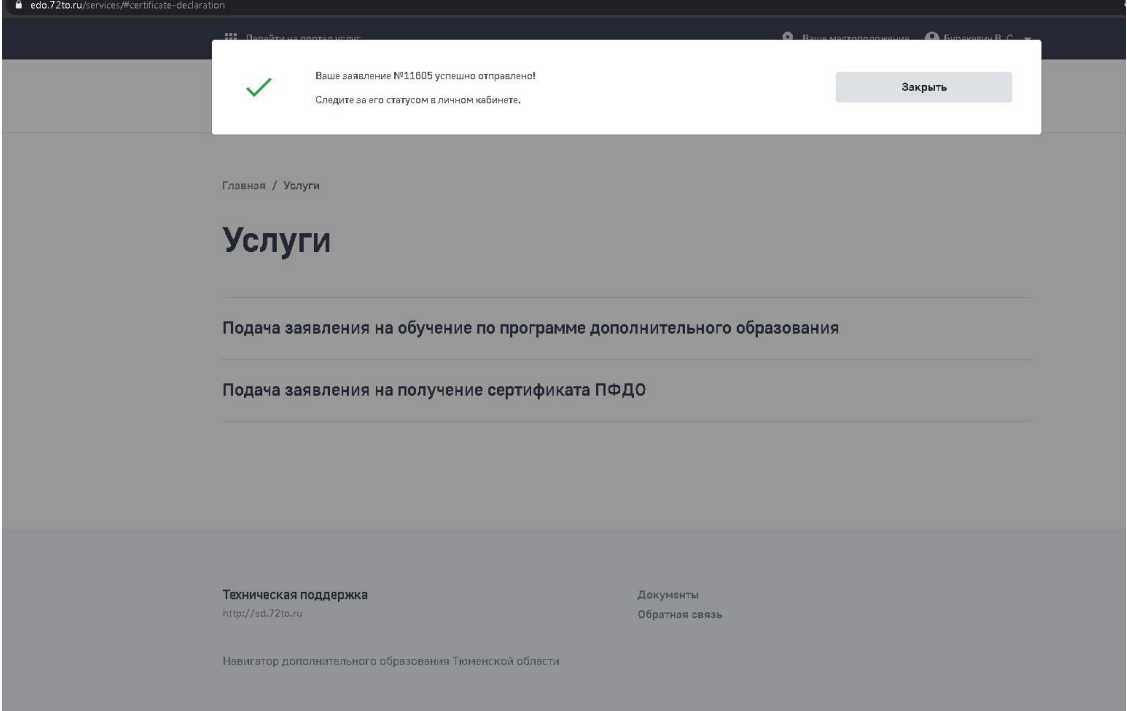

9. Информацию о рассмотрении заявки можно отслеживать в Личном кабинете родителя, в разделе «Заявки».

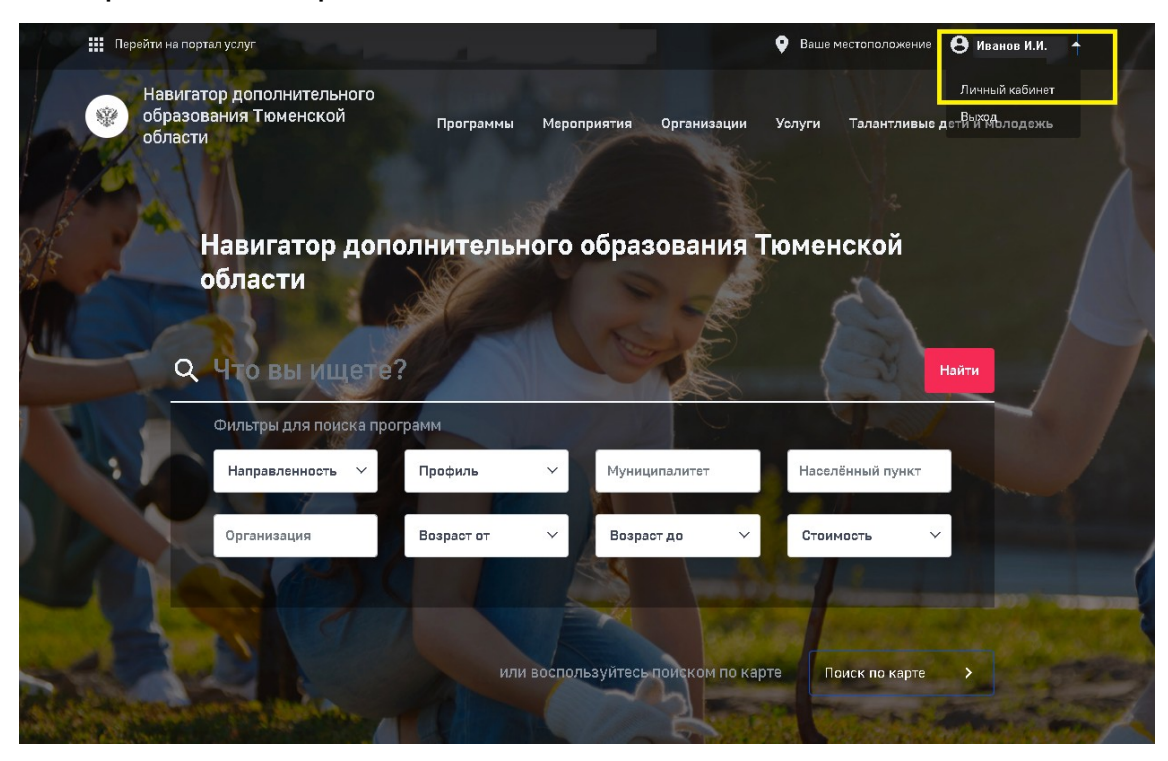

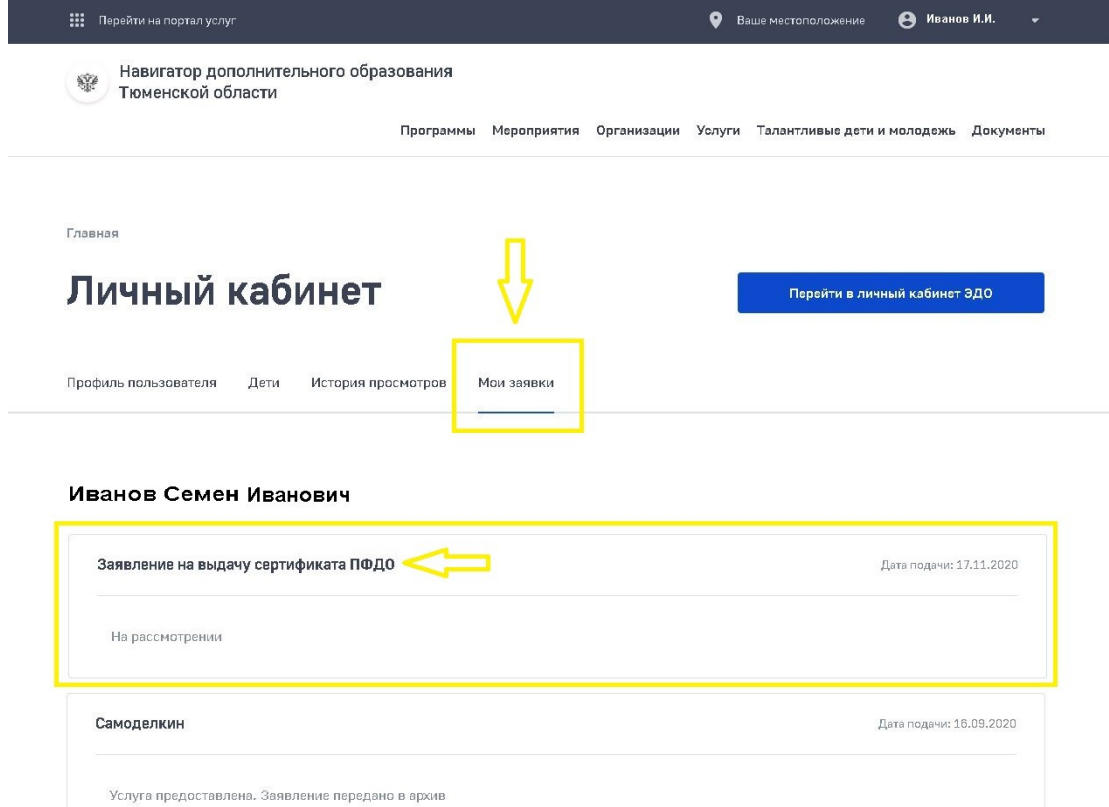

## **2 способ получения сертификата ПФДО (через уполномоченный орган/организацию)**

 $\_$  , and the set of the set of the set of the set of the set of the set of the set of the set of the set of the set of the set of the set of the set of the set of the set of the set of the set of the set of the set of th

 $\mathcal{L}_\text{max}$  , and the contribution of the contribution of the contribution of the contribution of the contribution of the contribution of the contribution of the contribution of the contribution of the contribution of t

Лично обратится в уполномоченный орган/организацию с необходимыми документами:

- паспорт родителя (законного представителя);

- свидетельство о рождении ребенка;

- справка из общеобразовательного учреждения (для учащихся г.Тюмень);

- СНИЛС ребенка (при наличии).

В уполномоченном органе/организации Вам предоставят для заполнения заявление на выдачу сертификата и согласие на обработку персональных данных.

Дополнительную информацию о месте и сроках выдачи сертификатов ПФДО можно получить в муниципальном уполномоченном органе. Список специалистов, ответственных за реализацию системы ПФДО в конкретном муниципальном районе размещен по [ссылке](https://pioner72.ru/uploads/ckeditor/attachments/2151/%D0%A3%D0%BF%D0%BE%D0%BB%D0%BD%D0%BE%D0%BC%D0%BE%D1%87%D0%B5%D0%BD%D0%BD%D1%8B%D0%B9_%D0%BE%D1%80%D0%B3%D0%B0%D0%BD_%D0%BF%D0%BE_%D0%B2%D1%8B%D0%B4%D0%B0%D1%87%D0%B5_%D1%81%D0%B5%D1%80%D1%82%D0%B8%D1%84%D0%B8%D0%BA%D0%B0%D1%82%D0%BE%D0%B2_%D0%BD%D0%B0_%D1%82%D0%B5%D1%80%D1%80%D0%B8%D1%82%D0%BE%D1%80%D0%B8%D0%B8_%D0%BC%D1%83%D0%BD%D0%B8%D1%86%D0%B8%D0%BF%D0%B0%D0%BB%D1%8C%D0%BD%D1%8B%D1%85_%D0%BE%D0%B1%D1%80%D0%B0%D0%B7%D0%BE%D0%B2%D0%B0%D0%BD%D0%B8%D0%B9_%D0%A2%D1%8E%D0%BC%D0%B5%D0%BD%D1%81%D0%BA%D0%BE%D0%B9_%D0%BE%D0%B1%D0%BB%D0%B0%D1%81%D1%82%D0%B8.pdf).